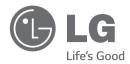

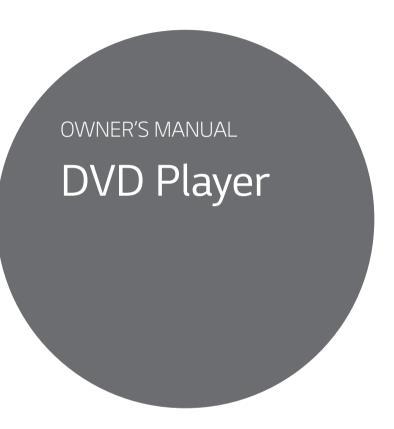

Please read this manual carefully before operating your set and retain it for future reference.

DP540 / DP542

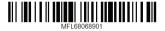

## Safety Information

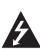

# CAUTION RISK OF ELECTRIC SHOCK

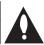

CAUTION: TO REDUCE THE RISK OF ELECTRIC SHOCK DO NOT REMOVE COVER (OR BACK) NO USER-SERVICEABLE PARTS INSIDE REFER SERVICING TO OUALIFIED SERVICE PERSONNEL.

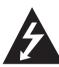

This lightning flash with arrowhead symbol within an equilateral triangle is intended to alert the user to the presence of uninsulated dangerous voltage within the product's

enclosure that may be of sufficient magnitude to constitute a risk of electric shock to persons.

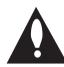

The exclamation point within an equilateral triangle is intended to alert the user to the presence of important operating and maintenance (servicing)

instructions in the literature accompanying the product.

**WARNING:** TO PREVENT FIRE OR ELECTRIC SHOCK HAZARD, DO NOT EXPOSE THIS PRODUCT TO RAIN OR MOISTURE.

**WARNING:** Do not install this equipment in a confined space such as a book case or similar unit.

**CAUTION:** Do not block any ventilation openings. Install in accordance with the manufacturer's instructions

Slots and openings in the cabinet are provided for ventilation and to ensure reliable operation of the product and to protect it from over heating. The openings shall be never be blocked by placing the product on a bed, sofa, rug or other similar surface. This product shall not be placed in a built-in installation such as a bookcase or rack unless proper ventilation is provided or the manufacturer's instruction has been adhered to.

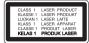

CAUTION: This product employs a Laser System. To ensure proper use of this product, please read this owner's manual carefully and retain it for future reference. Shall the unit require maintenance, contact an authorized service center. Use of controls, adjustments or the performance of procedures other than those specified herein may result in hazardous radiation exposure. To prevent direct exposure to laser beam, do not try to open the enclosure.

#### **CAUTION** concerning the Power Cord

Most appliances recommend they be placed upon a dedicated circuit;

That is, a single outlet circuit which powers only that appliance and has no additional outlets or branch circuits. Check the specification page of this owner's manual to be certain. Do not overload wall outlets. Overloaded wall outlets, loose or damaged wall outlets, extension cords, frayed power cords, or damaged or cracked wire insulation are dangerous. Any of these conditions could result in electric shock or fire. Periodically examine the cord of your appliance, and if its appearance indicates damage or deterioration, unplug it, discontinue use of the appliance, and have the cord replaced with an exact replacement part by an authorized service center. Protect the power cord from physical or mechanical abuse, such as being twisted, kinked, pinched, closed in a door, or walked upon. Pay particular attention to plugs, wall outlets, and the point where the cord exits the appliance. To disconnect power from the mains, pull out the mains cord plug. When installing the product, ensure that the plug is easily accessible.

This device is equipped with a portable battery or accumulator.

Safety way to remove the battery or the battery from the equipment: Remove the old battery or battery pack, follow the steps in reverse order than the assembly. To prevent contamination of the environment and bring on possible threat to human and animal health, the old battery or the battery put it in the appropriate container at designated collection points. Do not dispose of batteries or battery together with other waste. It is recommended that you use local, free reimbursement systems batteries and accumulators. The battery shall not be exposed to excessive heat such as sunshine, fire or the like.

**CAUTION:** The apparatus shall not be exposed to water (dripping or splashing) and no objects filled with liquids, such as vases, shall be placed on the apparatus.

### Notes on Copyrights

This item incorporates copy protection technology that is protected by U.S. patents and other intellectual property rights of Rovi Corporation. Reverse engineering and disassembly are prohibited.

Under the U.S. Copyright laws and Copyright laws of other countries, unauthorized recording, use, display, distribution, or revision of television programs, videotapes, DVDs, CDs and other materials may subject you to civil and/or criminal liability.

#### **Notes on Discs**

- Do not touch the playback side of the disc. Hold the disc by the edges so that fingerprints do not get on the surface. Never stick paper or tape on the disc.
- After playing, store the disc in its case. Do not expose the disc to direct sunlight or sources of heat and never leave it in a parked car exposed to direct sunlight.

#### Notes on the Unit

- Please save the original shipping carton and packing materials. If you need to ship the unit, for maximum protection, re-pack the unit as it was originally packed at the factory.
- To clean the unit, use a soft, dry cloth. If the surfaces are extremely dirty, use a soft cloth lightly moistened with a mild detergent solution. Do not use strong solvents such as alcohol, benzine, or thinner, as these might damage the surface of the unit.
- The unit is a high-tech, precision device. If the optical pick-up lens and disc drive parts are dirty or worn, the picture quality could be diminished. For details, please contact your nearest authorized service center.

## **Table of Contents**

### 1 Getting Started

- 2 Safety Information
- 6 Introduction
- 6 About the "⊘" Symbol Display
- 6 Symbols Used in this Manual
- Supplied Accessories
- 6 Playable Discs
- 6 Regional Code
- 7 File Compatibility
- 8 Remote Control
- 9 Front Panel
- 9 Rear Panel

### 2 Connecting

- 10 Connecting to your TV
- 10 Connecting Video / Audio Cable
- 10 Connecting Component Video Cable
- 11 Connecting to an Amplifier
- 11 Connecting Audio Cable
- 11 Connecting COAXIAL (digital audio)Cable

## 3 System Setting

- 12 Settings
- 12 Adjust the Setup Settings
- 12 [LANGUAGE] Menu
- 12 [DISPLAY] Menu
- 13 [AUDIO] Menu
- 13 [LOCK] Menu
- 13 [OTHERS] Menu

### 4 Operating

- 14 General Playback
- 14 Playing a Disc
- 14 Playing a File
- 14 On-Screen Display
- 15 General Operation
- 15 Advanced Playback
- 15 Movie
- 16 Music
- 17 Photo

### 5 Troubleshooting

18 Troubleshooting

### 6 Appendix

- 19 Area Code List
- 20 Language Code List
- 21 Specifications
- 21 Trademarks and Licenses

1

2

3

4

5

6

## Introduction

## About the "⊘" Symbol Display

"O" may appear on your TV display during operation and indicates that the function explained in this owner's manual is not available on that specific media.

## Symbols Used in this Manual

A section whose title has one of the following symbols are applicable only to the disc or file represented by the symbol.

| DVD   | DVD-Video, DVD±R/RW                                     |
|-------|---------------------------------------------------------|
| ACD   | Audio CDs                                               |
| MOVIE | Video files contained in the USB/Disc (USB: DP542 only) |
| MUSIC | Audio files contained in the USB/Disc (USB: DP542 only) |
| PHOTO | Photo files contained in the USB/Disc (USB: DP542 only) |

## **Supplied Accessories**

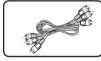

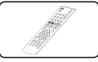

RCA Video/Audio cable (1)

Remote control (1)

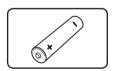

Battery (1)

## Playable Discs

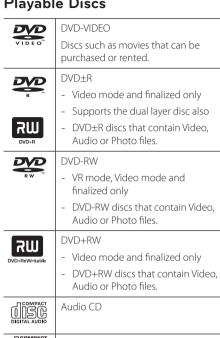

#### CD-R/RW

- CD-R/RW discs that contain audio titles, Video, Audio or Photo files.

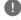

#### Note

You have to set the disc format option to [Mastered] in order to make the discs compatible with the players when formatting rewritable discs. When setting the option to Live System, you cannot use it on player. (Mastered/Live File System: Disc format system for windows Vista)

## Regional Code

This unit has a regional code printed on the rear of the unit. This unit can play only DVD discs labeled same as the rear of the unit or "ALL".

1

## File Compatibility

#### Overall

Available File extensions: ".avi", ".mpg", ".mpeg", ".mp3", ".wma", ".jpg", ".jpeg", ".divx"

- The file name is limited to 20 characters.
- Depending on the size and number of the files, it may take several minutes to read the contents on the media

Maximum Files/Folder: Less than 600 (total number of files and folders)

CD-R/RW, DVD±R/RW Format: ISO 9660+JOLIET

#### Video Files

Available resolution size: 720 x 576 (W x H) pixels

Playable subtitle: SubRip (.srt/.txt), SAMI (.smi), SubStation Alpha (.ssa/.txt), MicroDVD (.sub/ .txt), SubViewer 2.0 (.sub/.txt), TMPlayer (.txt), DVD Subtitle System (.txt)

#### Playable Codec format:

"DIVX3.xx", "DIVX4.xx", "DIVX5.xx", "DIVX6.xx" (Standard playback only), "MP43", "3IVX"

Playable Audio format: "Dolby Digital", "PCM", "MP3". "WMA"

Sampling frequency: within 8 to 48 kHz (MP3), within 32 to 48 kHz (WMA)

Bit rate (MP3/WMA/DivX): within 8 to 320 kbps (MP3), within 32 to 192 kbps (WMA), less than 4 Mbps (DivX)

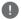

#### Note -

This unit does not support files that are recorded with GMC\*1 or Qpel\*2. Those are video encoding techniques in MPEG4 standard, like DivX have.

- \*1 GMC Global Motion Compensation
- \*2 Qpel Quarter pixel

#### Audio Files

Sampling frequency: within 8 to 48 kHz (MP3), within 32 to 48 kHz (WMA)

Bit rate: within 8 to 320 kbps (MP3), within 32 to 192 kbps (WMA)

#### Photo Files

Photo size: Less than 2M recommended

 Progressive and lossless compression photo image files are not supported.

#### Notes of USB Device

(DP542 only)

- This unit supports USB device with FAT16 or FAT32 format
- Do not extract the USB device during operation (play, etc.).
- A USB device which requires additional program installation when you have connected it to a computer, is not supported.
- USB device: USB device that supports USB1.1 and USB2.0.
- Movie, music and photo files can be played. For details of operations on each file, refer to relevant pages.
- Regular back up is recommended to prevent data loss.
- If you use a USB extension cable, USB HUB, USB Multi-reader, or External HDD, the USB device may not be recognized.
- Some USB device may not work with this unit.
- Digital camera and mobile phone are not supported.
- USB Port of the unit cannot be connected to PC The unit cannot be used as a storage device.

## Remote Control

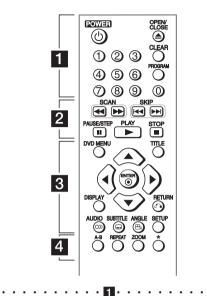

**POWER (**(<u>)</u>): Switches the unit ON or OFF.

OPEN/CLOSE (♠): Opens and closes the disc tray.

**Numerical buttons:** Selects numbered items in a menu.

**CLEAR:** Removes a track number on the Program List.

**PROGRAM:** Enters the program edit mode.

SCAN (◄◄/▶►): Searches backward or forward.

**SKIP (I◄◄/▶▶I):** Goes to the next or previous chapter / track / file.

**PAUSE/STEP (II):** Pauses playback.

**PLAY (▶):** Starts playback.

**STOP (■):** Stops playback.

3.....

**DVD MENU:** Accesses or exits the DVD menu.

**TITLE:** Accesses the disc's title menu, if available.

**▲/▼/∢/▶:** Navigates the menus.

**ENTER (()):** Confirms menu selection.

**DISPLAY:** Accesses or exits On-Screen Display.

**RETURN (** $\boldsymbol{\delta}$ **):** Moves backward or exit the menu.

**AUDIO (OD)):** Selects an audio language or audio channel.

**SUBTITLE (...):** Selects a subtitle language.

**ANGLE** (♠): Selects a DVD camera angle, if available.

**SETUP:** Accesses or exits the setup menu.

**A-B:** Repeats a section.

**REPEAT:** Repeats a chapter, track, title or all.

**ZOOM:** Enlarges video image. **\*:** This button is unavailable.

#### **Battery Installation**

Remove the battery cover on the rear of the Remote Control, and insert R03 (size AAA) battery with 

and 

matched correctly.

## Front Panel

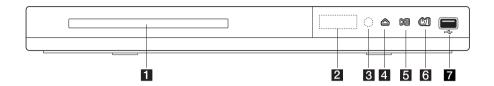

- 1 Disc Tray
- 2 Display window
- 3 Remote sensor
- 4 △ (Open/Close)

- 5 >|| (Play/Pause)
- 6 ()/ (Power)
- **7** USB Port (DP542 only)

## Rear Panel

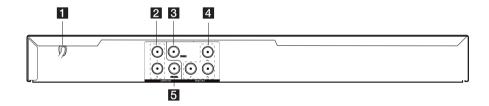

- 1 Power Cord
- 2 AUDIO OUT (Left/Right)
- 3 VIDEO OUT

- 4 COMPONENT VIDEO OUT (Y PB PR)
- 5 DIGITAL AUDIO OUT (COAXIAL)

## Connecting to your TV

# Connecting Video / Audio Cable

Connect the VIDEO/AUDIO OUT on the unit to VIDEO/AUDIO IN on TV with Video/Audio cable, such as VIDEO with yellow, AUDIO Left/Right with white/ red.

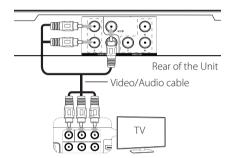

# Connecting Component Video Cable

Connect the COMPONENT VIDEO OUT (Y  $P_B P_R$ ) jacks on the unit to the corresponding input jacks on the TV using Component video cable, such as Y with green, Pb with blue, and Pr with red.

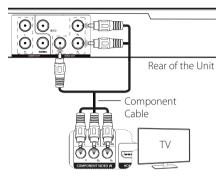

- If your TV accepts progressive format signals, you must use this connection and set [Progressive Scan] to [On] on the setup menu. (See page 12)
- You should still connect the AUDIO cable between the unit and TV.

2

## Connecting to an Amplifier

## **Connecting Audio Cable**

Connect the AUDIO OUT (L/R) on the unit to 2CH AUDIO IN on amplifier with Audio cable, such as AUDIO Left/Right with white/red.

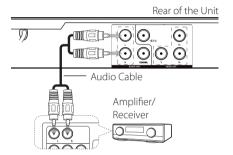

# Connecting COAXIAL (digital audio) Cable

Connect one of the unit's DIGITAL AUDIO OUT (COAXIAL) jacks to the corresponding jack on your amplifier.

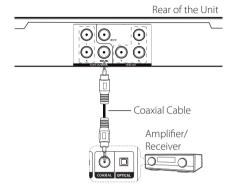

- If your TV is not capable of handling 96 kHz sampling frequency, set the [Sample Freq.] option to [48 kHz] on the setup menu.
- If your TV is not equipped with Dolby Digital and MPEG decoder, set the [Dolby Digital] and [MPEG] options to [PCM] on the setup menu.

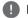

#### Note

- If the audio format of the digital output does not match the capabilities of your amplifier, the amplifier will produce a strong, distorted sound or no sound at all.
- To see the audio format of the current disc in the on-screen display, press AUDIO.
- This unit does not perform internal (2 channel) decoding of a DTS sound track.
   To enjoy DTS multi channel surround, you must connect this unit to a DTS compatible amplifier via one of this unit's digital audio outputs.

## **Settings**

When the unit is turned-on at the first time, you have to select the desired language. (Optional)

## Adjust the Setup Settings

You can change the settings of the unit in the [Setup] menu.

- 1. Press SETUP.
- 2. Use ▲/▼ to select the first setup option, and press ▶ to move to the second level.
- 3. Use **△/**▼ to select a second setup option, and press ► to move to the third level.
- Use ▲/▼ to select a desired setting, and press ENTER (♠) to confirm your selection.

## [LANGUAGE] Menu

#### Menu Language

Select a language for the Setup menu and onscreen display.

#### Disc Audio/Disc Subtitle/Disc Menu

Select a language for the Disc Audio/Disc Subtitle/ Disc Menu.

**[Original]:** Refers to the original language in which the disc was recorded.

[Other]: To select another language, press number buttons then ENTER (①) to enter the corresponding 4-digit number according to the language code list. (See page 20) If you make a mistake while entering number, press CLEAR to delete numbers then correct it.

[Off] (for Disc Subtitle): Turn off Subtitle.

### [DISPLAY] Menu

#### TV Aspect

Select which screen aspect to use based on the shape of your TV screen.

**[4:3]:** Select when a standard 4:3 TV is connected.

[16:9]: Select when a 16:9 wide TV is connected.

#### Display Mode

If you selected 4:3, you'll need to define how you would like widescreen programs and films to be displayed on your TV screen.

[Letterbox]: This displays a widescreen picture with black bands at the top and bottom of the screen.

[Panscan]: This fills the entire 4:3 screen, cropping the picture as necessary.

### Progressive Scan (For Component Video connection)

Check whether your TV can accept the progressive signal. If your TV accepts it, you can enjoy accurate color with high quality by selecting [On].

If you set Progressive Scan to [On] in error, you must reset the unit. First, remove the disc in the unit. Next, press and hold STOP for five seconds. The video output will be restored to the standard setting, and a picture will be visible on your TV.

3

### [AUDIO] Menu

Set the player's Audio options according to various disc output type you use. (Optional)

#### Dolby Digital / DTS / MPEG

Select the type of digital audio signal to use the DIGITAL AUDIO OUT jack.

[Bitstream]: Select to connect DIGITAL AUDIO OUT jack to an amplifier with Dolby Digital, DTS or MPEG decoder.

**[PCM] (for Dolby Digital / MPEG):** Select to connect DIGITAL AUDIO OUT jack to an amplifier without Dolby Digital or MPEG decoder.

[Off] (for DTS): Select to connect DIGITAL AUDIO OUT jack to an amplifier without DTS decoder

#### Sample Freq. (Frequency)

Selects the sampling frequency of the audio signal between [48 kHz] and [96 kHz].

#### **DRC (Dynamic Range Control)**

Make the sound clear when the volume is turned down (Dolby Digital only). Set to [On] for this effect.

#### Vocal

Set to [On] only when a multi-channel karaoke DVD is playing. The karaoke channels on the disc mix into normal stereo sound.

## [LOCK] Menu

Firstly, you have to create the 4-digit password on [Area Code] to use the LOCK menu.

#### If you forget your password

You can reset it. First, remove the disc in the unit. Display setup menu then input the 6-digit number "210499". The "P CLr" appear in the display window and the password is deleted.

#### Rating

Select a rating level. The lower the level, the stricter the rating. Select [Unlock] to deactivate the rating.

#### Password

Sets or changes the password for lock settings.

#### Area Code

To input the standardized area code referring the Area Code List on page 19.

## [OTHERS] Menu

#### B.L.E (Black Level Expansion)

To select the black level of playback pictures, set your preference and monitor's ability.

#### **REC Bitrate** (DP542 only)

You can choose a bit rate for USB direct recording. Higher bit rate gives the better sound quality but uses more space on the USB Flash Drive. For USB direct recording, see page 16.

#### DivX(R) VOD

ABOUT DIVX VIDEO: DivX® is a digital video format created by DivX, LLC, a subsidiary of Rovi Corporation. This is an official DivX Certified® device that has passed rigorous testing to verify that it plays DivX video. Visit divx.com for more information and software tools to convert your files into DivX videos.

ABOUT DIVX VIDEO-ON-DEMAND: This DivX Certified® device must be registered in order to play purchased DivX Video-on-Demand (VOD) movies. To obtain your registration code, locate the DivX VOD section in your device setup menu. Go to vod. divx.com for more information on how to complete your registration.

**[Register]:** Displays the registration code of your unit.

[Deregister]: Deregister your unit and display the deregister code.

## General Playback

### Playing a Disc DVD ACD

- Press OPEN/CLOSE (♠), and place a disc on the disc tray.
- Press OPEN/CLOSE (♠) to close the disc tray
  For the most DVD-ROM discs, playback starts
  automatically.

For the Audio CD, select a track using  $\blacktriangle/\blacktriangledown/$   $\blacktriangleleft/\blacktriangleright$ , and press PLAY ( $\blacktriangleright$ ) or ENTER ( $\odot$ ) to play the track.

## Playing a File MOVIE MUSIC PHOTO

- Press OPEN/CLOSE (♠) to place a disc on the disc tray, or connect the USB device. (USB: DP542 only)
- Select a file using ▲/▼/◀/▶, and press PLAY
   (►) or ENTER (○) to play the file.

| RETURN (🍆) | Changes between Disc and USB Device.      |
|------------|-------------------------------------------|
| TITLE      | Changes the mode. (Music → Photo → Movie) |

## On-Screen Display DVD MOVIE

You can display and adjust various information and settings about the content.

- 1. While playback, press DISPLAY to show various playback information.
- 2. Select an option using ▲/▼.
- 3. Use **◄/▶** and numerical button to adjust the selected option value.
- 4. Press DISPLAY to exit the On-Screen display.

| € 2/6                      | Current title number/total number of titles                          |
|----------------------------|----------------------------------------------------------------------|
| <b>5</b> 01/33             | Current chapter number/total number of chapters                      |
| C 0:01:44<br>T 1:51:39     | Elapsed playing time<br>Selected total time of current<br>title/file |
| 1. ENG<br>DCID<br>3/2.1 CH | Selected audio language or channel                                   |
| 1. KOR                     | Selected subtitle                                                    |
| 1/1                        | Selected angle/total number of angles                                |

## **General Operation**

| То                           | Do this                                                                                                    |
|------------------------------|----------------------------------------------------------------------------------------------------|
| Playback                     | Press PLAY (►)                                                                                                    |
| Pause                        | Press PAUSE/STEP ( <b>II</b> )                                                                                                    |
| Stop                         | Press STOP (■)                                                                                                    |
| Skip to the next or previous | Press ► or ► during playback                                                                                                    |
| Fast forward or fast reverse | Press ◀◀ or ▶▶ during playback.                                                                                                    |
| Resume<br>playback           | Press STOP (■) during playback to save the stopped point.                                                                                                    |
|                              | Press STOP (■) once:     Displayed ■ ■ on the screen     (Resume Stop)                                                                                                    |
|                              | <ul> <li>Press STOP (■) twice:</li> <li>Displayed ■ on the screen<br/>(Complete Stop)</li> </ul>                                                                                                    |
| System Select                | You must select the appropriate system mode for your TV system. Remove any disc that might be in the unit, press and hold PAUSE/STEP (II) for more than five seconds to be able to select a system. (PAL, NTSC) |
| Screen Saver                 | Leave the unit in Stop mode for<br>about five minutes, then the<br>screen saver appears.<br>If the Screen Saver is displayed<br>for five minutes, the unit auto-<br>matically turns itself off.                 |
| Last Scene<br>Memory         | Turn off the unit, then the unit<br>memorize the lastly viewed<br>scene even if disc is inserted<br>again after removal or unit is<br>turned on after off with same<br>disc. (DVD/ Audio CD only)               |

## Advanced Playback

## Movie DVD MOVIE

| Press DVD MENU. (DVD Only)  Press REPEAT during playback. To select an option to be repeated, Press REPEAT repeatedly.  • DVD: Chapter/ Title/ Off  • MOVIE: Track/ All/ Off  Press PAUSE/STEP (II) while Video file playback and press PAUSE/STEP (III) repeatedly to play Frame-by-Frame playback.  Press A-B at the beginning of the portion you wish to repeat and again at the end of the portion. To return to normal playback, press A-B to select [Off].  Searches for the starting point of entered time code. Press DISPLAY |
|----------------------------------------------------------------------------------------------------|
| Press REPEAT during playback. To select an option to be repeated, Press REPEAT repeatedly.  • DVD: Chapter/Title/ Off  • MOVIE: Track/ All/ Off  Press PAUSE/STEP (II) while Video file playback and press PAUSE/STEP (III) repeatedly to play Frame-by-Frame playback.  Press A-B at the beginning of the portion you wish to repeat and again at the end of the portion.  To return to normal playback, press A-B to select [Off].  Searches for the starting point of                                                              |
| select an option to be repeated, Press REPEAT repeatedly.  • DVD: Chapter/Title/ Off  • MOVIE:Track/ All/ Off  Press PAUSE/STEP (II) while Video file playback and press PAUSE/STEP (III) repeatedly to play Frame-by-Frame playback.  Press A-B at the beginning of the portion you wish to repeat and again at the end of the portion. To return to normal playback, press A-B to select [Off].  Searches for the starting point of                                                                                                 |
| • MOVIE: Track/ All/ Off  Press PAUSE/STEP (II) while Video file playback and press PAUSE/STEP (II) repeatedly to play Frame-by-Frame playback.  Press A-B at the beginning of the portion you wish to repeat and again at the end of the portion. To return to normal playback, press A-B to select [Off].  Searches for the starting point of                                                                                                    |
| Video file playback and press PAUSE/STEP (II) repeatedly to play Frame-by-Frame playback.  Press A-B at the beginning of the portion you wish to repeat and again at the end of the portion.  To return to normal playback, press A-B to select [Off].  Searches for the starting point of                                                                                                    |
| portion you wish to repeat and again at the end of the portion.  To return to normal playback, press A-B to select [Off].  Searches for the starting point of                                                                                                    |
|                                                                                                    |
| then select clock icon. Enter a time then press ENTER (③). For example, to find a scene at 1 hour, 10 minutes, and 20 seconds, enter "11020" and press ENTER (④). If you enter the wrong number,                                                                                                    |
| press CLEAR to enter again.  Press and hold SUBTITLE for 3 seconds during playback. The language code will appear.  Press ◀ or ▶ to select another language code until the subtitle is displayed properly and then press ENTER (♠)                                                                                                    |
| While the playback is paused, press ►► repeatedly to play various speeds of slow motion. Press PLAY (►) to continue play at normal speed.                                                                                                    |
| During playback or pause mode, press ZOOM repeatedly to select zoom mode.  ZOOM: 100% → 200% → 300% → 400% → 100%  ▲/▼/ ◀/►: Move through the zoomed picture.                                                                                                    |
|                                                                                                    |

#### Music ACD MUSIC

| То                                       | Do this                                                                                                    |
|------------------------------------------|----------------------------------------------------------------------------------------------------|
| Play<br>repeatedly                       | Press REPEAT during playback. To select an item to be repeated, Press REPEAT repeatedly.                                                |
|                                          | Track/ ALL/ (REPEAT Off)                                                                                                    |
| Create or<br>delete your<br>own program  | Press the PROGRAM to select desired file and then, <b>⑤</b> mark appears on screen.  Using ▲/▼ and ENTER ( <b>⑥</b> )                   |
|                                          | to add a music file(s) on the program list,                                                                                             |
|                                          | If you add desired music file(s),<br>press PROGRAM to end edit<br>program list.                                                         |
|                                          | To clear a music file(s) from the program list, select the music file you want to clear then press CLEAR in program edit mode.          |
|                                          | To clear all music file(s) from the program list, select [Clear All] then press ENTER (②) in program edit mode.                         |
| Display file<br>information<br>(ID3 TAG) | While playing a MP3 file containing file information, you can display the information by pressing DISPLAY repeatedly.                   |
|                                          | Depending on the MP3 files,<br>information may not be<br>displayed on the screen.                                                       |
| Record the<br>Audio CD to                | Connect USB Flash Drive to the unit before recording.                                                                                   |
| <b>USB device</b> (DP542 only)           | Insert an Audio CD, and then select a track using ▲/▼, DVD MENU, or numerical buttons.                                                  |
|                                          | <ul> <li>For track recording: Press<br/>AUDIO(())) in play, pause or<br/>resume stop mode.</li> </ul>                                   |
|                                          | <ul> <li>For all track recording: Press<br/>AUDIO(O)) in complete stop<br/>mode.</li> </ul>                                             |
|                                          | <ul> <li>For program list recording: In<br/>stop mode, press AUDIO(O)))<br/>after selecting a track on the<br/>program list.</li> </ul> |

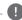

### Note (DP542 only) –

- If you use this function, the "CD REC" folder will be created automatically in the USB Flash Drive then the music file(s) is saved in
- If you remove USB Flash Drive, turn off or open the unit while recording, it can make a malfunction.
- If the remaining space on the USB Flash Drive is insufficient, the recording is not available. To increase the free space, delete files in it using your PC.
- CD-G disc and Audio CDs encoded in DTS cannot be recorded
- · External HDD, Multi Card reader, Multi Partition USB, Locked device and MP3 player are not supported.
- You can set the recording speed pressing AUDIO during USB direct recording.
  - X1 Track: While normal speed recording. you can listen to the music.
  - X4 Track: While 4X speed recording, vou can not listen to the music.
- · Recording format: MP3 file
- Encoding Bit rate: 128 Kbps / 160 Kbps / 192 Kbps / 256 Kbps / 320 Kbps

The making of unauthorized copies of copyprotected material, including computer programs, files, broadcasts and sound recordings, may be an infringement of copyrights and constitute a criminal offense. This equipment should not be used for such purposes.

Be responsible Respect copyrights

## Photo PHOTO

| То                                      | Do this                                                                                                    |
|-----------------------------------------|----------------------------------------------------------------------------------------------------|
| View photo<br>files as a slide<br>show  | Use $\triangle/\nabla/ \blacktriangleleft/\triangleright$ to highlight ( $\blacksquare$ ) icon then press ENTER ( $\odot$ ) to start slide show.                            |
| Adjust slide show speed                 | You can change slide show speed using ◀/▶ when (ৣৣৣৣৣৣৣ) icon is highlighted.                                                                                               |
| Rotate a photo                          | Use ▲/▼ to rotate the photo in full screen counterclockwise or clockwise while viewing a photo in full screen.                                                              |
| Watch an<br>enlarged Photo              | While viewing a photo in full screen, press ZOOM repeatedly to select zoom mode.  ZOOM: 100% → 200% → 300% → 400% → 100%  ▲/▼/◀/▶: Move through the zoomed photo.           |
| Listen to music<br>during slide<br>show | You can listen to music during slide show, if the disc contain music and photo files together. Use ▲/▼/◀/▶ to highlight (耳动) icon then press ENTER (②) to start slide show. |

## **Troubleshooting**

| Issue                                        | Cause                                                                                        | Solution                                                                                                    |  |
|----------------------------------------------|----------------------------------------------------------------------------------------------|----------------------------------------------------------------------------------------------------|--|
| No power                                     | The power cord is disconnected.                                                              | Plug the power cord into the wall outlet securely.                                                                                                |  |
| The power is on, but the unit does not work. | No disc is inserted.                                                                         | Insert a disc.                                                                                                    |  |
| The unit does not start playback.            | An unplayable disc is inserted.                                                              | Insert a playable disc. (Check the disc type and regional code.)                                                                                  |  |
|                                              | The rating level is set.                                                                     | Change the rating level.                                                                                                    |  |
| The remote control does not work properly.   | The remote control is not pointed at the remote sensor on the unit.                          | Point the remote control at the remote sensor of the unit.                                                                                        |  |
|                                              | The remote control is too far from the unit.                                                 | Operate the remote control closer to the unit.                                                                                                    |  |
| Poor picture quality and sound distortion    | Fingerprints and dust are stained on the disc.                                               | Wipe the disc from the center to out with a clean cloth. Do not use strong solvents. (alcohol, benzine, thinner, commercially available cleaners) |  |
| No picture                                   | The TV is not set to receive the signal from the unit.                                       | Select the appropriate video input mode on the TV.                                                                                                |  |
|                                              | The video cable is not connected securely.                                                   | Connect the video cable securely.                                                                                                    |  |
| No sound                                     | The equipment connected with the audio cable is not set to receive the signal from the unit. | Select the correct input mode of the audio amplifier.                                                                                             |  |
|                                              | The AUDIO options are set to the wrong position.                                             | Set the AUDIO settings to the correct position.                                                                                                   |  |

## Area Code List

Choose an area code from this list.

| Area           | Code | Area          | Code | Area         | Code | Area            | Code |
|----------------|------|---------------|------|--------------|------|-----------------|------|
| Afghanistan    | AF   | Fiji          | FJ   | Monaco       | MC   | Singapore       | SG   |
| Argentina      | AR   | Finland       | FI   | Mongolia     | MN   | Slovak Republic | SK   |
| Australia      | AU   | France        | FR   | Morocco      | MA   | Slovenia        | SI   |
| Austria        | AT   | Germany       | DE   | Nepal        | NP   | South Africa    | ZA   |
| Belgium        | BE   | Great Britain | GB   | Netherlands  | NL   | South Korea     | KR   |
| Bhutan         | BT   | Greece        | GR   | Antilles     | AN   | Spain           | ES   |
| Bolivia        | ВО   | Greenland     | GL   | New Zealand  | NZ   | Sri Lanka       | LK   |
| Brazil         | BR   | Hong Kong     | HK   | Nigeria      | NG   | Sweden          | SE   |
| Cambodia       | KH   | Hungary       | HU   | Norway       | NO   | Switzerland     | CH   |
| Canada         | CA   | India         | IN   | Oman         | OM   | Taiwan          | TW   |
| Chile          | CL   | Indonesia     | ID   | Pakistan     | PK   | Thailand        | TH   |
| China          | CN   | Israel        | IL   | Panama       | PA   | Turkey          | TR   |
| Colombia       | CO   | Italy         | IT   | Paraguay     | PY   | Uganda          | UG   |
| Congo          | CG   | Jamaica       | JM   | Philippines  | PH   | Ukraine         | UA   |
| Costa Rica     | CR   | Japan         | JP   | Poland       | PL   | United States   | US   |
| Croatia        | HR   | Kenya         | KE   | Portugal     | PT   | Uruguay         | UY   |
| Czech Republic | CZ   | Kuwait        | KW   | Romania      | RO   | Uzbekistan      | UZ   |
| Denmark        | DK   | Libya         | LY   | Russian      |      | Vietnam         | VN   |
| Ecuador        | EC   | Luxembourg    | LU   | Federation   | RU   | Zimbabwe        | ZW   |
| Egypt          | EG   | Malaysia      | MY   | Saudi Arabia | SA   |                 |      |
| El Salvador    | SV   | Maldives      | MV   | Senegal      | SN   |                 |      |
| Ethiopia       | ET   | Mexico        | MX   |              |      |                 |      |

## Language Code List

Use this list to input your desired language for the following initial settings: [Disc Audio], [Disc Subtitle] and [Disc Menu].

| Language        | Code | Language         | Code | Language       | Code | Language   | Code |
|-----------------|------|------------------|------|----------------|------|------------|------|
| Afar            | 6565 | French           | 7082 | Lithuanian     | 7684 | Sindhi     | 8368 |
| Afrikaans       | 6570 | Frisian          | 7089 | Macedonian     | 7775 | Singhalese | 8373 |
| Albanian        | 8381 | Galician         | 7176 | Malagasy       | 7771 | Slovak     | 8375 |
| Amharic         | 6577 | Georgian         | 7565 | Malay          | 7783 | Slovenian  | 8376 |
| Arabic          | 6582 | German           | 6869 | Malayalam      | 7776 | Spanish    | 6983 |
| Armenian        | 7289 | Greek            | 6976 | Maori          | 7773 | Sudanese   | 8385 |
| Assamese        | 6583 | Greenlandic      | 7576 | Marathi        | 7782 | Swahili    | 8387 |
| Aymara          | 6588 | Guarani          | 7178 | Moldavian      | 7779 | Swedish    | 8386 |
| Azerbaijani     | 6590 | Gujarati         | 7185 | Mongolian      | 7778 | Tagalog    | 8476 |
| Bashkir         | 6665 | Hausa            | 7265 | Nauru          | 7865 | Tajik      | 8471 |
| Basque          | 6985 | Hebrew           | 7387 | Nepali         | 7869 | Tamil      | 8465 |
| Bengali; Bangla | 6678 | Hindi            | 7273 | Norwegian      | 7879 | Telugu     | 8469 |
| Bhutani         | 6890 | Hungarian        | 7285 | Oriya          | 7982 | Thai       | 8472 |
| Bihari          | 6672 | Icelandic        | 7383 | Panjabi        | 8065 | Tonga      | 8479 |
| Breton          | 6682 | Indonesian       | 7378 | Pashto, Pushto | 8083 | Turkish    | 8482 |
| Bulgarian       | 6671 | Interlingua      | 7365 | Persian        | 7065 | Turkmen    | 8475 |
| Burmese         | 7789 | Irish            | 7165 | Polish         | 8076 | Twi        | 8487 |
| Byelorussian    | 6669 | Italian          | 7384 | Portuguese     | 8084 | Ukrainian  | 8575 |
| Chinese         | 9072 | Japanese         | 7465 | Quechua        | 8185 | Urdu       | 8582 |
| Croatian        | 7282 | Kannada          | 7578 | Rhaeto-Romance | 8277 | Uzbek      | 8590 |
| Czech           | 6783 | Kashmiri         | 7583 | Rumanian       | 8279 | Vietnamese | 8673 |
| Danish          | 6865 | Kazakh           | 7575 | Russian        | 8285 | Volapük    | 8679 |
| Dutch           | 7876 | Kirghiz          | 7589 | Samoan         | 8377 | Welsh      | 6789 |
| English         | 6978 | Korean           | 7579 | Sanskrit       | 8365 | Wolof      | 8779 |
| Esperanto       | 6979 | Kurdish          | 7585 | Scots Gaelic   | 7168 | Xhosa      | 8872 |
| Estonian        | 6984 | Laotian          | 7679 | Serbian        | 8382 | Yiddish    | 7473 |
| Faroese         | 7079 | Latin            | 7665 | Serbo-Croatian | 8372 | Yoruba     | 8979 |
| Fiji            | 7074 | Latvian, Lettish | 7686 | Shona          | 8378 | Zulu       | 9085 |
| Finnish         | 7073 | Lingala          | 7678 |                |      |            |      |

# Append

## **Specifications**

| Power requirements             | AC 200 - 240 V, 50 / 60 Hz                                                                                     |
|--------------------------------|----------------------------------------------------------------------------------------------------|
| Power consumption              | 9 W                                                                                                    |
| Dimensions<br>(W x H x D)      | (360 x 39.5 x 200) mm                                                                                          |
| Net Weight<br>(Approx.)        | 1.14 kg                                                                                                    |
| Operating temperature          | 0 °C - 40 °C                                                                                                   |
| Operating humidity             | 5 % - 90 %                                                                                                    |
| Laser                          | Semiconductor laser                                                                                            |
| Signal system                  | PAL / NTSC                                                                                                    |
| Bus Power<br>Supply (USB)      | 5V === 200 mA<br>(DP542 only)                                                                                  |
| VIDEO OUT                      | 1.0 V (p-p), 75 Ω, sync<br>negative, RCA jack x 1                                                              |
| COMPONENT<br>VIDEO OUT         | (Y) 1.0 V (p-p), 75 $\Omega$ , sync negative, RCA jack x 1, (Pb) /(Pr) 0.7 V (p-p), 75 $\Omega$ , RCA jack x 2 |
| ANALOG AUDIO<br>OUT            | 2.0 Vrms (1 kHz, 0 dB), 600 Ω,<br>RCA jack (L, R) x 1                                                          |
| DIGITAL AUDIO<br>OUT (COAXIAL) | 0.5 V (p-p), 75 Ω, RCA jack x 1                                                                                |

Design and specifications are subject to change without prior notice.

# Trademarks and Licenses

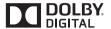

Manufactured under license from Dolby Laboratories. Dolby and the double-D symbol are trademarks of Dolby Laboratories.

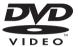

"DVD Logo" is a trademark of DVD Format/Logo Licensing Corporation.

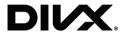

DivX®, DivX Certified® and associated logos are trademarks of Rovi Corporation or its subsidiaries and are used under license.

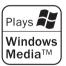

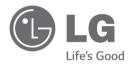